# Instrukcja Instalacji Kontrolerów Dostępu Typu PR311SE i PR311SE-BK v1.0 Rev. C  $C \in$

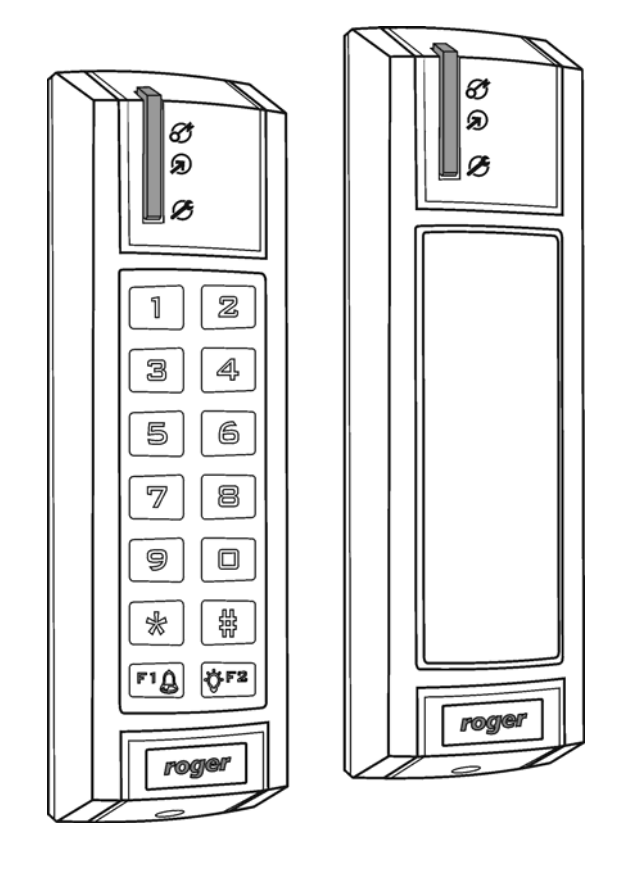

roger

# **Wstęp**

Niniejszy dokument zawiera minimum informacji które umożliwiają poprawne zainstalowanie urządzenia oraz jego wstępne przetestowanie. **Pełny opis funkcjonalny kontrolera jest zamieszczony w ogólnej instrukcji obsługi dla kontrolerów serii PRx11 dostępnej na stronie www.roger.pl.** 

Kontroler może być programowany manualnie lub z poziomu komputera. Podłączeniu kontrolera do komputera wymaga zastosowania odpowiedniego interfejsu komunikacyjnego:UT-2, UT-2USB, UT-4 lub RUD-1, przy czym najbardziej predestynowany do tego celu jest RUD-1 który posiada wyjście do zasilania programowanego urządzenia. Programowanie manualne można przeprowadzić lokalnie z poziomu klawiatury (tylko PR311SE) lub z poziomu dodatkowego czytnika serii PRT dołączonego do kontrolera (czytnik ten powinien posiadać klawiaturę i być skonfigurowany do trybu RACS adres ID0). Później, do programowania urządzenia można używać tak zwanych **Kart Programujących**. Karty Programujące to zwykłe karty zbliżeniowe którym przypisano w trakcie konfiguracji specyficzne funkcje programujące.

Uwaga: Do obsługi kontrolera wymagany jest program PR Master wersja 4.3.1 i wyższe.

## **Instalacja kontrolera**

Kontroler może być instalowany zarówno wewnątrz jak i na zewnątrz budynków i nie wymaga dodatkowych zabezpieczeń przed opadami i wilgocią. Wszystkie połączenia elektryczne należy wykonać przy odłączonym napięciu zasilania. Fabrycznie nowy kontroler posiada adres ID=00 oraz ma zaprogramowaną kartę MASTER która jest dostarczana wraz z nowym urządzeniem, kartę tą można użyć do wstępnego przetestowania urządzenia po jego zainstalowaniu.

Wszystkie urządzenia podłączone do magistrali komunikacyjnej RS485 systemu KD powinny mieć wspólny minus zasilania (GND), aby to zagwarantować należy połączyć ze sobą minusy wszystkich zasilaczy używanych w systemie. **Minus zasilania systemu można ewentualnie uziemić lecz połączenie z ziemią można wykonać tylko w jednym, dowolnie wybranym punkcie**.

Uwaga: Pod żadnym pozorem nie wolno zwierać ze sobą dodatnich biegunów zasilaczy w systemie KD. Uwaga to dotyczy również wyjść zasilających dostępnych w kontrolerach z własnym zasilaniem (np. PR402, PR411DR).

Czytniki można instalować na podłożu metalowym lecz należy się wtedy spodziewać redukcji zasięgu odczytu. Efekt redukcji zasięgu można nieco zmniejszyć montując czytniki na niemetalicznej podkładce o grubości min. 10mm (np. płyta PCV). Minimalna odległość pomiędzy dwoma czytnikami zbliżeniowymi powinna wynosić min. 0.5m. W przypadku instalacji dwóch czytników po dwóch stronach tej samej ściany zaleca się rozmieszczenie ich w ten sposób aby nie tworzyły one jednej osi geometrycznej a jeśli jest to niemożliwe należy zainstalować pod każdym z nich płytkę metalową oraz dodatkowo pomiędzy czytnikiem a tą płytką umieścić niemetaliczną przekładkę o grubości min. 10mm.

W spodzie obudowy kontroler posiada otwory montażowe które należy wykorzystać do przymocowania urządzenia do podłoża.

#### **Ustawianie adresu**

Przed podłączeniem kontrolera do magistrali komunikacyjnej systemu RACS należy mu nadać niepowtarzalny adres (numer ID). Ustawienie nowego adresu można wykonać w trakcie procedury **Resetu Pamięci** albo z poziomu komputera. Aby zmienić adres z poziomu komputera należy dany kontroler podłączyć za pośrednictwem interfejsu komunikacyjnego do komputera a następnie wyszukać go z poziomu programu PR Master i nadać mu docelowy adres. System RACS 4 obsługuje adresy z zakresu 00-99. Obecność dwóch lub więcej urządzeń o tym samym adresie wywołuje konflikt na magistrali komunikacyjnej i uniemożliwia poprawną komunikację z urządzeniami.

Uwaga: Nowy kontroler można dołączyć do istniejącego systemu bez konieczności zmiany jego adresu jednakże tylko pod warunkiem że żaden z istniejących w systemie kontrolerów nie ma adresu

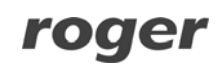

pokrywającego się z adresem nowo-dołączanego urządzenia. Po podłączeniu kontrolera do magistrali należy go wyszukać z poziomu programu zarządzającego i nadać mu wtedy docelowy adres.

#### **Zasilanie**

Kontroler wymaga zasilania napięciem stałym 12VDC. Zasilanie należy doprowadzić do linii +12V (biegun dodatni) oraz GND (biegun ujemny). Oprócz funkcji zasilania linia GND pełni rolę potencjału odniesienia dla linii komunikacyjnych magistrali RS485, wejść IN1-IN3 oraz linii interfejsu CLK/DTA.

#### **Podłączenie elementu wykonawczego**

W większości przypadków elementy wykonawcze sterujące dostępem do pomieszczenia mają charakter urządzeń indukcyjnych, oznacza to że w trakcie wyłączenia przepływu prądu przez ten

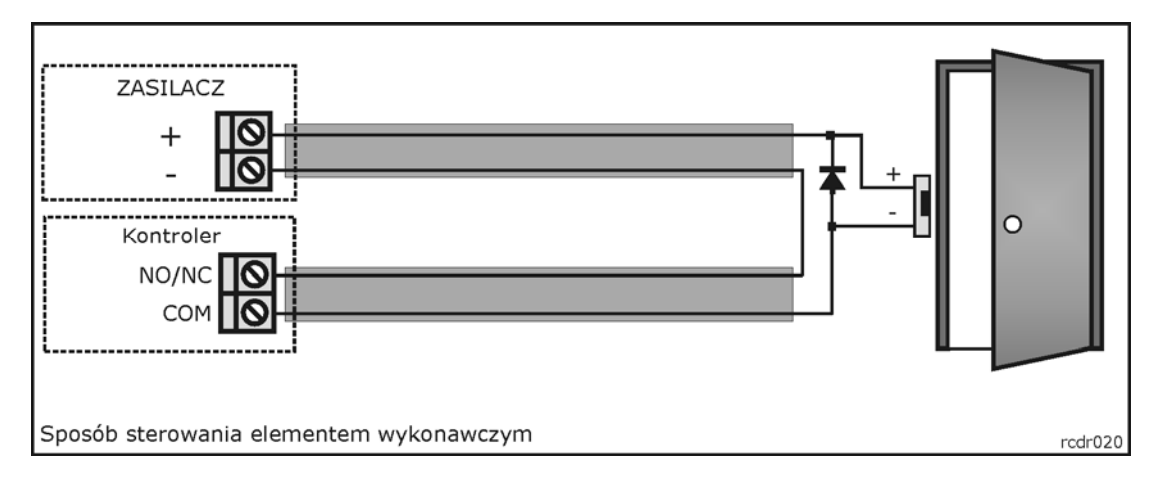

element powstaje na nim przepięcie elektryczne które może skutecznie zakłócić pracę kontrolera a w skrajnym przypadku doprowadzić do jego zawieszenia. Dodatkowo, obecność przepięć powoduje szybsze zużywanie styków przekaźnika. W celu ograniczenia negatywnych efektów wywoływanych przez przepięcia konieczne jest zastosowanie diody półprzewodnikowej ogólnego przeznaczenia np. 1N4007 (jedna dioda tego typu jest dostarczana wraz z kontrolerem) którą należy dołączyć możliwie blisko elementu indukcyjnego (elektrozaczep lub zwora magnetyczna). Element wykonawczy można zasilać z tego samego źródła zasilania co kontroler lecz należy do tego celu użyć osobnej pary przewodów podłączonych bezpośrednio do zacisków zasilacza.

#### **Linie wejściowe**

Wszystkie wejścia kontrolera (IN1, IN2 i IN3) mają identyczną strukturę elektryczną i mogą być skonfigurowane jako linie typu NO lub NC. Wejście typu NO jest wyzwalane przez podanie minusa, wejście typu NC musi być normalnie zwarte z minusem, wyzwolenie linii NC następuje przez odjęcie minusa zasilania. Wewnętrznie, każda linia wejściowa jest połączona z plusem zasilania (+12V) za pośrednictwem rezystora 5.6kΩ.

#### **Wyjścia przekaźnikowe**

Wyjścia przekaźnikowe REL1 udostępnia jeden przełączalny styku o obciążalności 24V/1.5A. Styki przekaźnika są wewnętrznie zabezpieczona przed przepięciami elementami półprzewodnikowymi co nie zwalnia jednak instalatora z odkłócania elementów indukcyjnych dodatkową diodą. Zabronione jest wykorzystanie wyjścia przekaźnikowego do przełączania napięć o wartości powyżej 30V gdyż na pewno doprowadzi to do uszkodzenia elementów półprzewodnikowych chroniących styki przekaźnika. W stanie normalnym (przekaźnik wyłączony) zwarte są styki NC-COM, w stanie wyzwolenia (przekaźnik załączony) zwarte są styki NO-COM. W przypadku braku zasilania wyjście REL1 pozostaje w stanie wyłączenia.

#### **Wyjścia tranzystorowe**

Kontroler posiada dwa wyjścia tranzystorowe: IO1 i IO2. Linie te są liniami typu otwarty kolektor tzn. w stanie normalnym (wyłączenia) reprezentują stan wysokiej impedancji natomiast w stanie

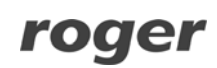

wyzwolenia (załączenia) podają minus zasilania. Linie IN1/ IO2 mogą przełączać prąd o wartości do 1A DC przy czym napięcie dołączone do wyjścia nie może przekraczać poziomu 15V DC. W przypadku przeciążenia prądowego linie IO1/IO2 ulegają automatycznie wyłączeniu po czym kontroler się restartuje.

## **Magistrala komunikacyjna RS485**

Magistrala RS485 składa się dwóch linii sygnałowych A i B. W systemie RACS 4 można stosować dowolne topologie magistrali komunikacyjnej (gwiazda, drzewo lub dowolną ich kombinację), nie jest również wymagane stosowanie rezystorów dopasowujących (terminatorów) na końcach linii transmisyjnych. W większości przypadków komunikacja działa bezproblemowo dla wszystkich rodzajów kabla (zwykły kabel telefoniczny, skrętka ekranowana lub nieekranowana) niemniej preferowana jest nieekranowana skrętka komputerowa. Zastosowanie kabli w ekranie należy ograniczyć do instalacji narażonych na silne zakłócenia elektromagnetyczne. Standard transmisji RS485 stosowany w systemie RACS 4 gwarantuje poprawna komunikację na odległości do 1200 metrów i charakteryzuje się wysoką odpornością na zakłócenia. Do komunikacji na większe odległości należy zastosować interfejsy UT-3 bądź UT-4. Para interfejsów UT-3 zwiększa dystans komunikacji o kolejne 1200m natomiast zastosowanie interfejsu UT-4 umożliwia komunikację z przez sieć komputerową (LAN lub WAN).

#### **Dołączenie czytników i modułów rozszerzeń**

Kontroler może współpracować z jednym dodatkowym czytnikiem serii PRT skonfigurowanym do trybu **RACS adres ID0** a także z ekspanderem linii we/wy typu XM-2 (adres ID=5). Zarówno dodatkowy czytnik jak i ekspander dołącza się do kontrolera za pośrednictwem linii CLK i DTA. Linie CLK i DTA mogą być prowadzone dowolnym typem przewodów przy czym gwarantowana odległość komunikacji wynosi 150m. Każde urządzenie dołączane do linii CLK/DTA musi posiadać swój indywidualny adres z zakresu 0-15. Adres ten należy ustawić przed podłączeniem danego urządzenia do kontrolera.

Uwaga: Urządzenia komunikujące się w standardzie RACS Clock & Data (np. czytniki PRT) mogą być dołączane do kontrolera za pośrednictwem kabli znacznie dłuższych niż 150m (nawet do 500m) aczkolwiek komunikacja w tych warunkach nie jest objęta gwarancją producenta.

## **Reset Pamięci (Twardy Reset)**

**Reset Pamięci** zeruje aktualne ustawienia kontrolera, przywraca ustawienia fabryczne oraz umożliwia zaprogramowanie nowej karty i/lub PIN-u MASTER a także nowego adresu kontrolera. Po wykonaniu **Resetu Pamięci** kontroler automatycznie przechodzi do normalnego trybu pracy i wchodzi do stanu Uzbrojony (LED STATUS  $\mathcal G$  świeci na czerwono).

#### **Procedura uproszczona Resetu Pamięci bez programowania adresu**

Metoda ta umożliwia zaprogramowanie identyfikatora MASTER (karta i/lub PIN) bez możliwości programowania numeru ID kontrolera.

- Usuń wszystkie zewnętrzne podłączenia z linii CLK i DTA
- Wykonaj mostek pomiędzy liniami CLK i DTA
- Dokonaj restartu urządzenia (wyłącz/załącz napięcie zasilania lub zewrzyj na moment kontakty RST) – czytnik zapali wszystkie wskaźniki LED
- Usuń mostek pomiędzy liniami CLK i DTA czytnik zgasi LED-y po czym zacznie pulsować wskaźnik LED OTWARTE  $\Omega$  (zielony)
- Gdy wskaźnik LED OTWARTE  $\Omega$  pulsuje odczytaj dowolną karte bedzie to nowa karta MASTER
- Kontroler się samoczynnie zrestartuje i powróci do normalnej pracy

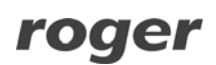

## **Procedura uproszczona Resetu Pamięci dla kontrolera bez klawiatury**

Metoda ta umożliwia wyzerowanie ustawień kontrolera, zaprogramowanie nowej karty MASTER oraz ustawienie adresu kontrolera.

- Usuń wszystkie zewnętrzne podłączenia z linii CLK i IN3
- Wykonaj mostek pomiędzy liniami CLK i IN3
- Dokonaj restartu urządzenia (wyłącz/załącz napięcie zasilania lub zewrzyj na moment kontakty RST) – czytnik zapali wszystkie wskaźniki LED
- Usuń mostek pomiędzy liniami CLK i IN3 czytnik zgasi LED-y po czym wskaźniki LED STATUS  $\mathcal G$  i LED OTWARTE  $\Omega$  (zielony) będą pulsowały
- Gdy wskaźniki LED STATUS  $\mathcal G$  i LED OTWARTE  $\Omega$  pulsują odczytaj dowolną kartę będzie to nowa karta MASTER, kontroler zapamięta nową kartę i przejdzie do kolejnego kroku w którym będzie programowany jego adres
- Zbliż do czytnika nową kartę MASTER tyle razy ile ma wynosić pierwsza cyfra adresu ID kontrolera, odczekaj na dwa krótkie sygnały i przejdź do kolejnego kroku
- Zbliż do czytnika nową kartę MASTER tyle razy ile ma wynosić druga cyfra adresu ID kontrolera
- Kontroler się samoczynnie zrestartuje i powróci do normalnej pracy

#### **Procedura pełna Resetu Pamięci**

Procedura ta może być wykonana bezpośrednio z poziomu klawiatury kontrolera (o ile ją posiada) lub z poziomu dodatkowego czytnika serii PRT dołączonego do kontrolera za pośrednictwem linii CLK i DTA przy czym czytnik ten musi być skonfigurowany do trybu **RACS adres ID0** i posiadać klawiaturę. Pełna procedura Resetu Pamięci umożliwia zaprogramowanie karty i PIN-u MASTER oraz umożliwia ustawienie nowego adresu (numeru ID).

- Usuń wszystkie zewnętrzne podłączenia z linii CLK i DTA
- Wykonaj mostek pomiędzy liniami CLK i DTA
- Dokonaj restartu urządzenia (wyłącz/załącz napięcie zasilania lub zewrzyj na moment kontakty RST) – czytnik zapali wszystkie wskaźniki LED
- Usuń mostek pomiędzy liniami CLK i DTA czytnik zgasi LED-y po czym zacznie pulsować wskaźnik LED OTWARTE  $\partial$  (zielony)
- Jeśli dany kontroler nie posiada klawiatury to nie wyłączając zasilania podłącz do niego zewnętrzny czytnik serii PRT skonfigurowany do trybu RACS adres ID0 po czym dalsze kroki wykonuj z poziomu tego czytnika. Jeśli kontroler posiada jednak klawiaturę to pomiń ten krok i przejdź do kroku następnego
- Wprowadź nowy kod MASTER PIN (3-6 cyfr) i zakończ go klawiszem [#] lub pomiń ten krok naciskając tylko klawisz [#]
- Odczytaj dowolną kartę będzie to nowa karta MASTER lub pomiń ten krok naciskając klawisz [#]
- Wprowadź dwie cyfry (zakres od 00 do 99), cyfry te programują nowy adres ID kontrolera lub naciśnij tylko [#] a kontroler samoczynnie przyjmie adres ID=00
- Kontroler się samoczynnie zrestartuje i powróci do normalnej pracy

Po zakończeniu procedury **Resetu Pamięci** kontroler wznawia pracę z ustawieniami domyślnymi konfiguracji oraz zaprogramowanym adresem. Można wtedy wstępnie przetestować jego działanie przy pomocy karty/PIN-u MASTER (o ile zostały zaprogramowane) przy czym jednokrotne użycie identyfikatora MASTER (karty bądź PIN-u) wyzwala wyjście przekaźnikowe REL1 na czas 4 sek. (LED

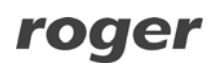

OTWARTE  $\Omega$ ), natomiast dwukrotne jego użycie przełącza wyjście IO1 do stanu przeciwnego oraz zmienia aktualny tryb uzbrojenia kontrolera (LED STATUS 3 zmienia kolor świecenia).

## **Aktualizacja oprogramowania firmowego**

W procesie produkcji kontroler jest programowany najnowszą, aktualnie dostępną wersją oprogramowania firmowego (*firmware*). Oprogramowanie to można później uaktualniać do nowszych wersji przy czym szczegółowy opis procedury aktualizacji oprogramowania można znaleźć w instrukcji *Firmware upgrade.pdf* dostępnej na www.roger.pl. Przesyłanie nowszego oprogramowania do kontrolera odbywa się za pośrednictwem magistrali RS485 i nie wymaga demontażu urządzenia z miejsca jego zainstalowania. Do przesyłania oprogramowania firmowego służy program RogerISP (do pobrania z www.roger.pl). Każdorazowo po aktualizacji oprogramowania kontrolera należy przeprowadzić **Reset Pamięci** i nadać kontrolerowi właściwy adres ID. Jeśli aktualizowany kontroler pracował już w systemie RACS to należy mu ponownie nadać właściwy numer ID (taki jaki miał przed aktualizacją oprogramowania) a następnie z poziomu programu PR Master należy wykonać polecenie **/Podsystemy/Kontrolery/Komendy/Restartuj, spraw typ oraz wersję** – operacja ta uaktualni dane dotyczące wersji oprogramowania firmowego kontrolera w bazie danych systemu KD.

Uwaga: Równolegle z aktualizacją oprogramowania kontrolera należy dokonać aktualizacji programu zarządzającego PR Master.

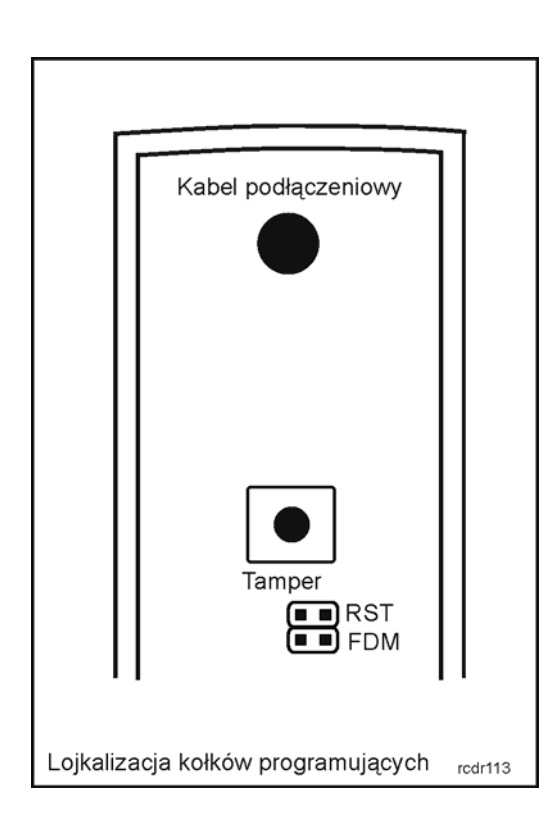

## **Uwagi instalacyjne**

- Instalator powinien tak zainstalować urządzenie aby w razie potrzeby mieć dostęp zarówno do kabla podłączeniowego/zacisków jaki i do kontaktów programujących czytnik (kołki RST i FDM)
- Przed zainstalowaniem kontrolera zaleca się nadanie mu docelowego adresu (numeru ID)
- Z kontrolerem dostarczana jest karta zbliżeniowa pełniącą funkcję karty MASTER niemniej dowolna inna karta zbliżeniowa standardu EM 125 KHz może być zaprogramowana jako karta MASTER
- Gdy skradziona lub utracona karta/PIN MASTER można ją zaprogramować na nowo
- Czytnik powinien być zamontowany na pionowym fragmencie konstrukcji (ściany) w pobliżu kontrolowanych drzwi
- Wszystkie połączenia elektryczne powinny być wykonywane bez obecności napięcia zasilającego
- W przypadku instalacji na metalowym podłożu zaleca się umieszczenie pod czytnikiem niemetalicznej podkładki o grubości min. 10mm
- W przypadku konieczności instalacji po dwóch stronach ściany i w jednej osi geometrycznej należy pod czytnikami umieścić metalową płytkę a czytniki zamontować na niemetalicznej podkładce o grubości min. 10mm
- Zaleca się aby czytniki były zainstalowane w odległości nie mniejszej niż 0.5m od siebie
- Wszystkie urządzenia komunikujące się pomiędzy sobą (czytniki, moduły rozszerzeń, kontrolery) powinny mieć wspólny minus zasilania
- Z powodu relatywnie słabego pola elektrycznego czytnik nie powinien zakłócać działania innych urządzeń jednakże może być on zakłócany przez urządzenia generujące silne pole elektromagnetyczne
- W przypadku gdy zasięg odczytu kart jest wyraźnie mniejszy od wykazywanego w specyfikacji technicznej można rozważyć zmianę miejsca instalacji czytnika
- Równolegle do elementów wykonawczych od charakterze indukcyjnym (zwora magnetyczna, elektrozaczep, przekaźnik, stycznik) należy zawsze dołączać diodę półprzewodnikową ogólnego przeznaczenia (np. 1N4007), dioda ta powinna być zainstalowana możliwie blisko elementu indukcyjnego
- Zasilanie elementu wykonawczego powinno być realizowane przy pomocy osobnej pary przewodów podłączonych bezpośrednio do zasilacza
- Zasilanie elementu wykonawczego bezpośrednio z zacisków czytnika może powodować przenikanie zakłóceń do modułu elektronicznego i powodować problemy w działaniu urządzenia

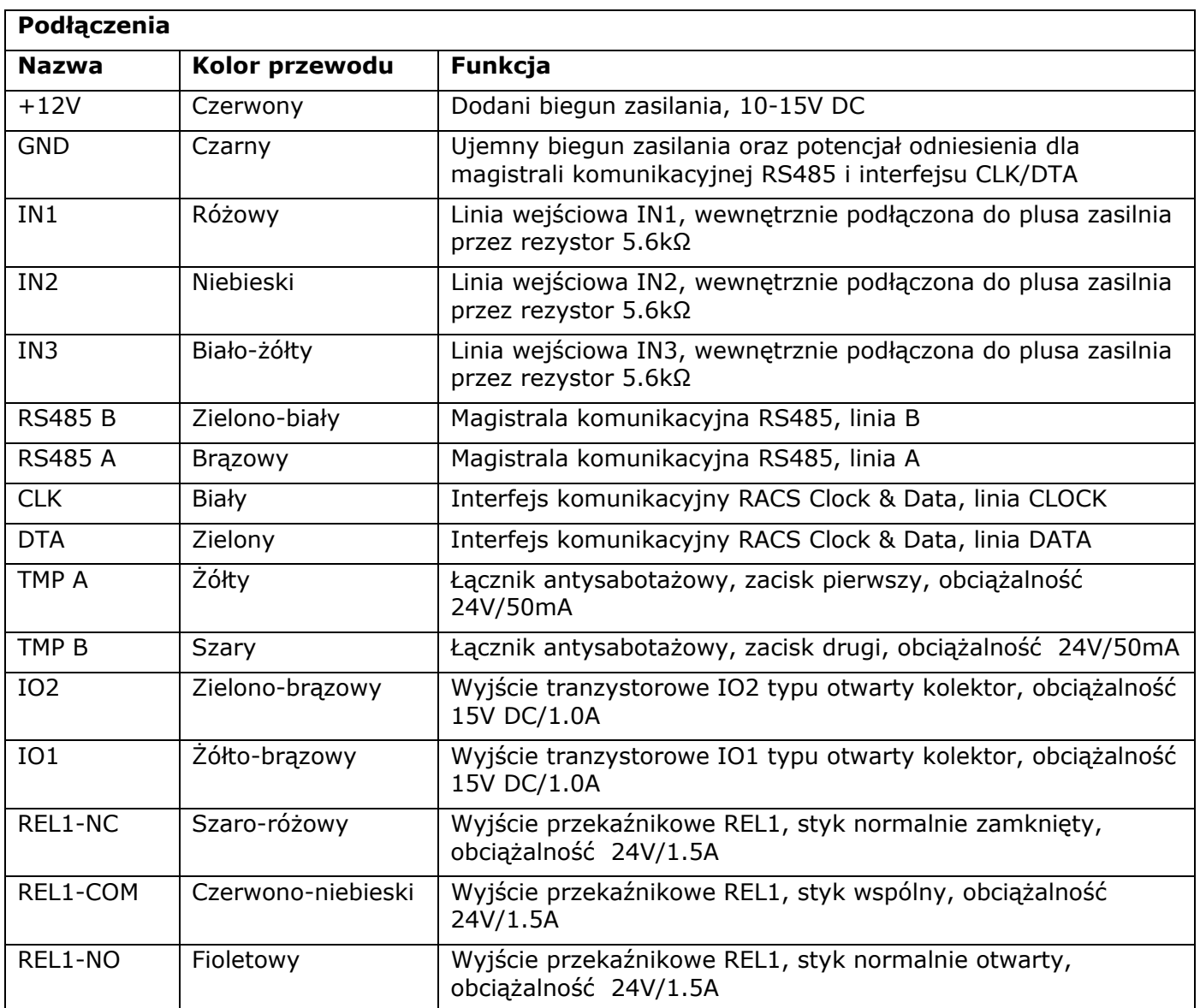

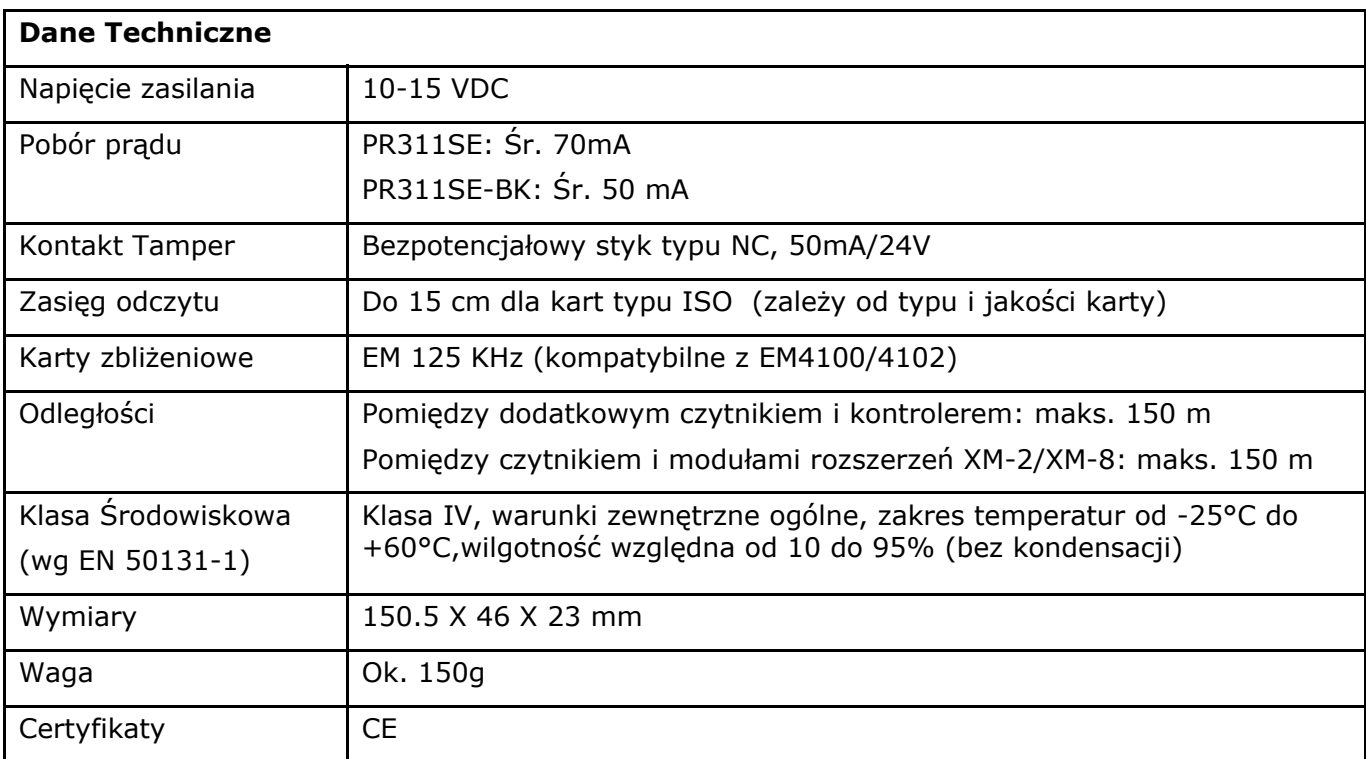

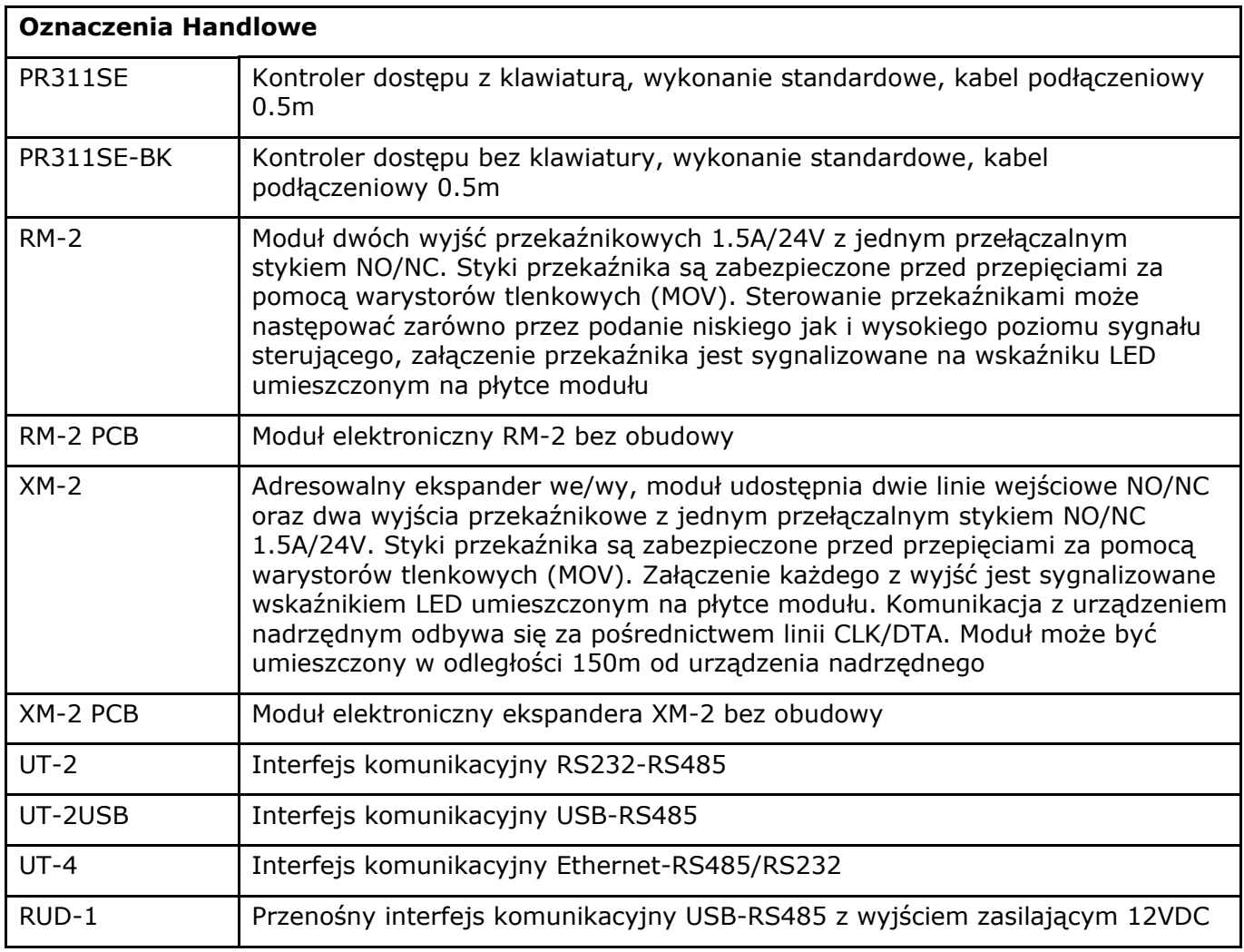

#### **Kontakt**

**Roger sp. j.** 

**82-416 Gościszewo** 

#### **Gościszewo 59**

**Tel.: +48 55 272 01 32** 

**Faks: +48 55 272 01 33** 

**Pomoc techniczna PSTN: +48 55 267 01 26** 

**Pomoc techniczna GSM: +48 664 294 087** 

#### **e-mail: biuro@roger.pl**

roger

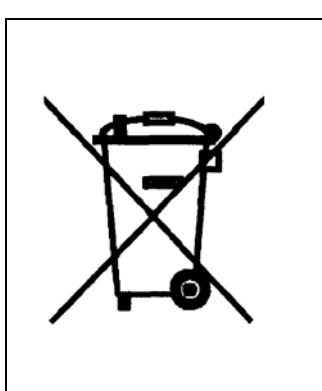

 Symbol ten umieszczony na produkcie lub opakowaniu oznacza, że tego produktu nie należy wyrzucać razem z innymi odpadami gdyż może to spowodować negatywne skutki dla środowiska i zdrowia ludzi. Użytkownik jest odpowiedzialny za dostarczenie zużytego sprzętu do wyznaczonego punktu gromadzenia zużytych urządzeń elektrycznych i elektronicznych. Szczegółowe informacje na temat recyklingu można uzyskać u odpowiednich władz lokalnych, w przedsiębiorstwie zajmującym się usuwaniem odpadów lub w miejscu zakupu produktu. Gromadzenie osobno i recykling tego typu odpadów przyczynia się do ochrony zasobów naturalnych i jest bezpieczny dla zdrowia i środowiska naturalnego. Masa sprzętu podana jest w instrukcji.

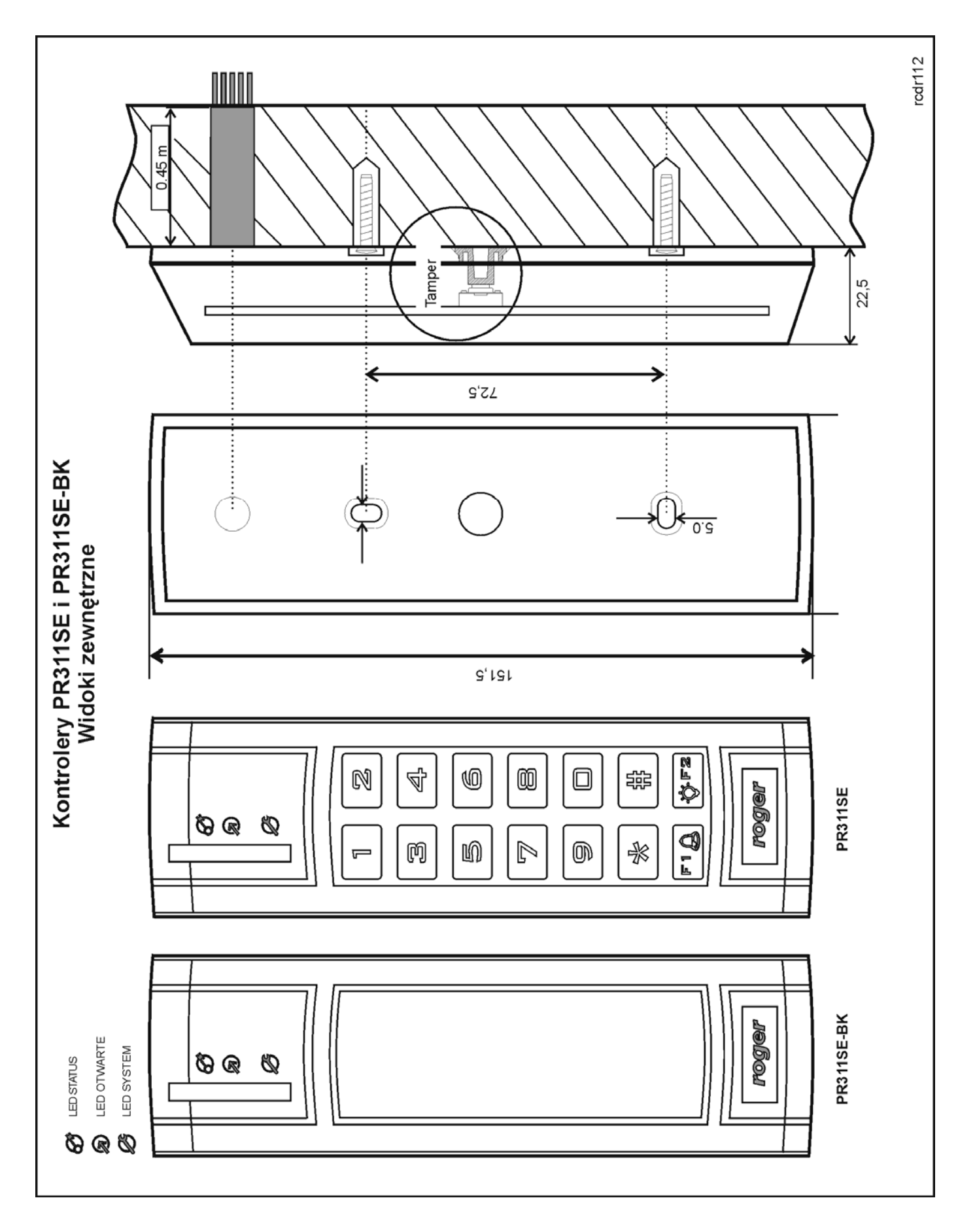

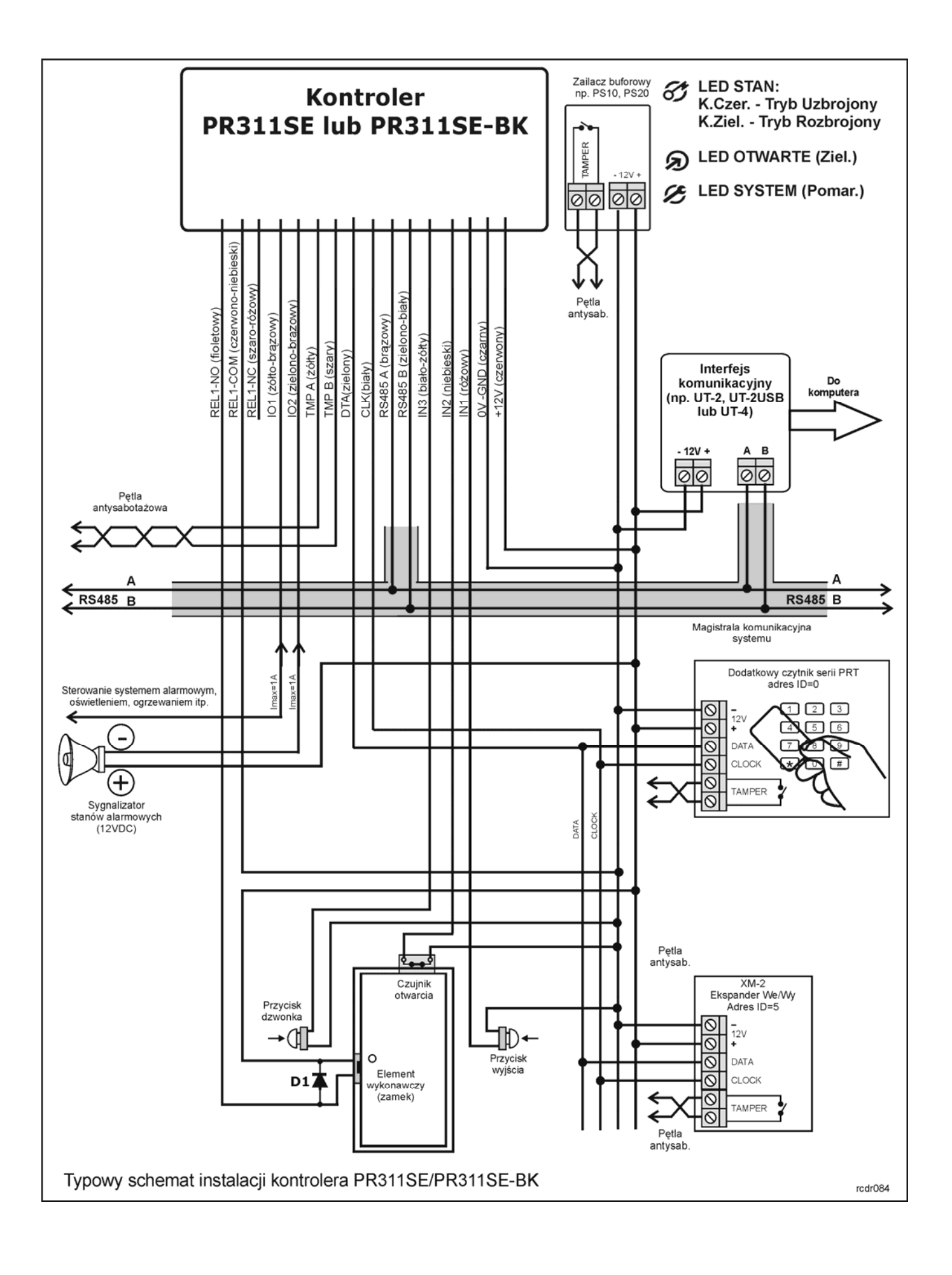

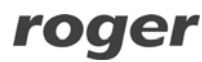